# **Solución de problemas de alta disponibilidad de Firepower Threat Defence**

## **Contenido**

Introducción **Prerequisites Requirements** Componentes Utilizados Antecedentes Opciones de diseño Terminología de HA Estados HA Diagrama de flujo de estado HA Verificación de IU FTD HA gestionado de FirePOWER Management Center FTD HA gestionado de FDM ASA HA gestionado por ASDM Firepower Chassis Manager para 4100/9300 con FTD/ASA HA Verificar CLI **Troubleshoot Escenarios** Error de APP-SYNC El nodo en espera no puede unirse a HA con "Error de sincronización de la aplicación de CD: Error de aplicación de configuración de aplicación" El nodo en espera no puede unirse a HA con "La progresión del estado de HA ha fallado debido al tiempo de espera de SINCRONIZACIÓN de APP" El nodo en espera no puede unirse al HA con "Error de sincronización de la aplicación de CD al no aplicar la configuración del SSP en espera" Error de comprobación de estado Falla de disco o de Snort Down El motor de detección (instancia de SNORT) está inactivo El Dispositivo Muestra Una Utilización De Disco Elevada Fallo de tarjeta de servicio Falla de latido MIO Información Relacionada

## **Introducción**

Este documento describe el funcionamiento, la verificación y los procedimientos de resolución de problemas para la alta disponibilidad (HA) en Firepower Threat Defence (FTD).

## **Prerequisites**

### **Requirements**

Cisco recomienda conocer estos temas:

- Plataformas FTD y ASA
- Capturas de paquetes en dispositivos FTD

Se recomienda encarecidamente leer la Guía de configuración de Firepower [Configurar alta disponibilidad](https://www.cisco.com/c/es_mx/support/docs/security/firepower-management-center/212699-configure-ftd-high-availability-on-firep.html) [de FTD en appliances Firepower](https://www.cisco.com/c/es_mx/support/docs/security/firepower-management-center/212699-configure-ftd-high-availability-on-firep.html) para comprender mejor los conceptos descritos en este documento.

### **Componentes Utilizados**

La información que contiene este documento se basa en las siguientes versiones de software y hardware.

- FTD de Cisco
- Cisco Firepower Management Center (FMC)

La información que contiene este documento se creó a partir de los dispositivos en un ambiente de laboratorio específico. Todos los dispositivos que se utilizan en este documento se pusieron en funcionamiento con una configuración verificada (predeterminada). Si tiene una red en vivo, asegúrese de entender el posible impacto de cualquier comando.

## **Antecedentes**

La información y los ejemplos se basan en FTD, pero la mayoría de los conceptos también son totalmente aplicables a Adaptive Security Appliance (ASA).

Un FTD admite dos modos de gestión principales:

- Off-box a través de FMC, también conocido como gestión remota
- Integrado mediante Firepower Device Manager (FDM), también conocido como gestión local

**Nota**: El FTD gestionado mediante FDM se puede añadir en Alta disponibilidad a partir del código de versión v6.3.0 de Firepower.

### **Opciones de diseño**

Desde el punto de vista del diseño del FTD, se puede conectar directamente, como se muestra en esta imagen:

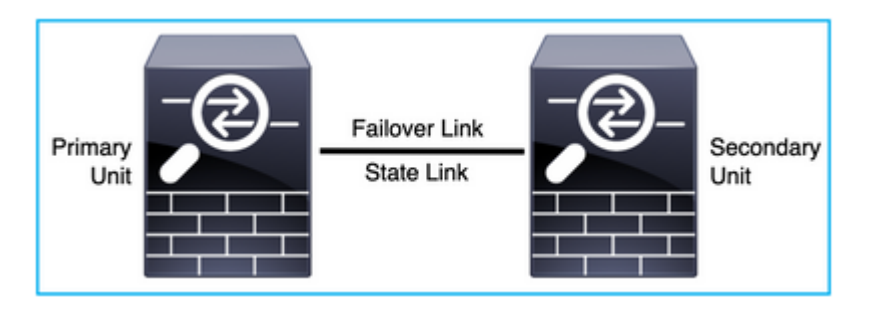

O bien, se puede conectar a través del switch de capa 2 (L2), como se muestra en esta imagen:

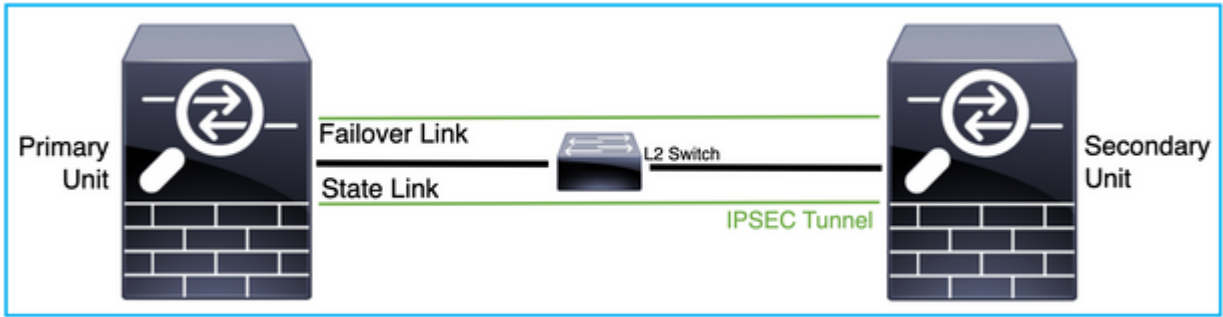

## **Terminología de HA**

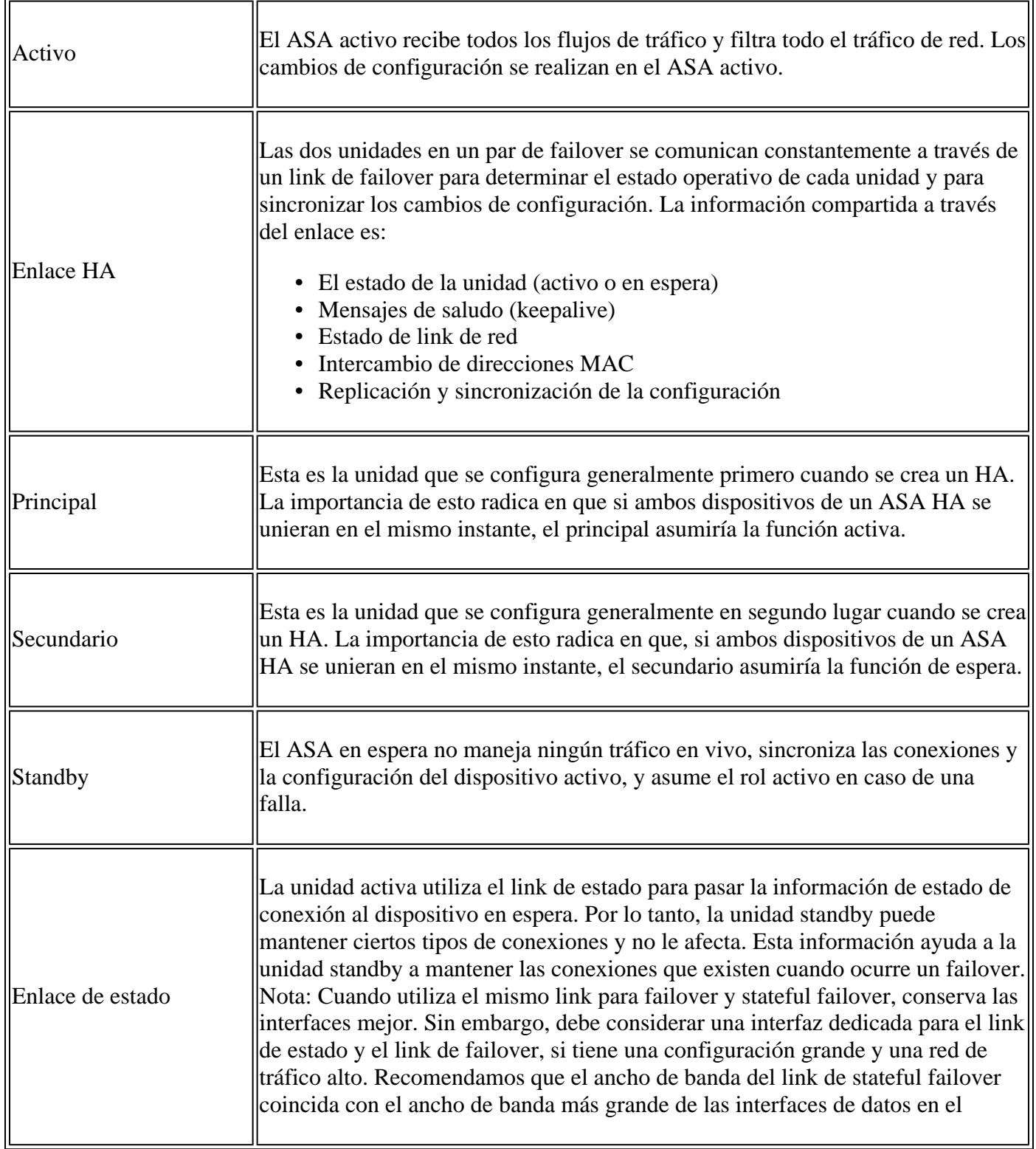

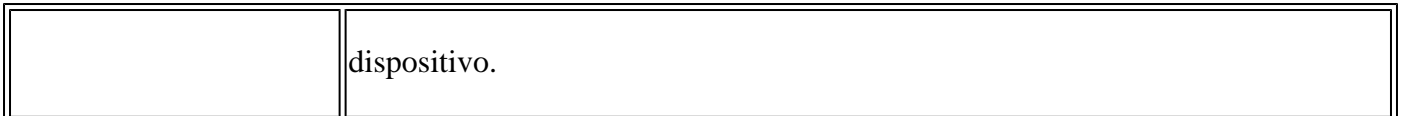

### **Estados HA**

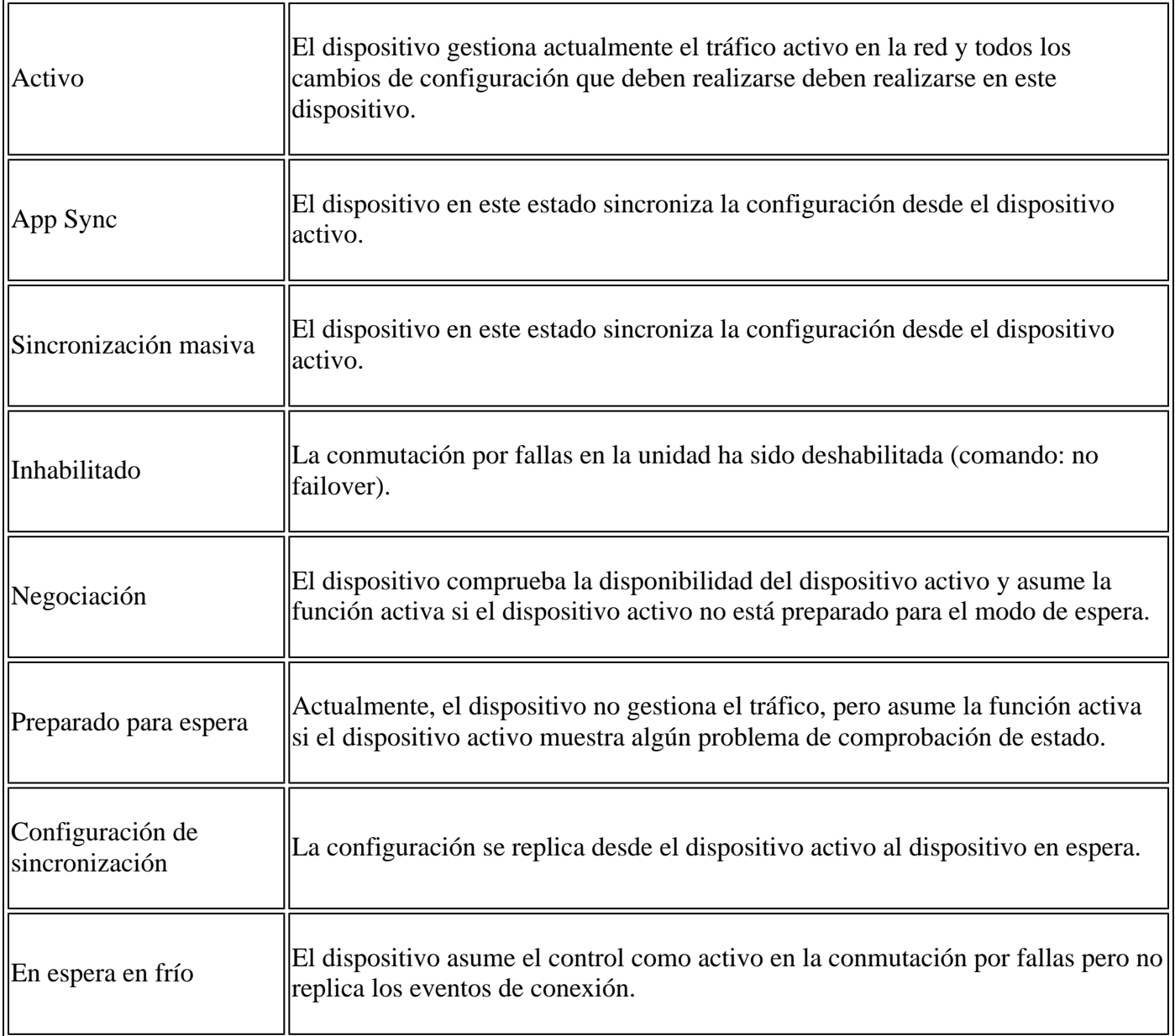

## **Diagrama de flujo de estado HA**

Principal (sin ningún par conectado):

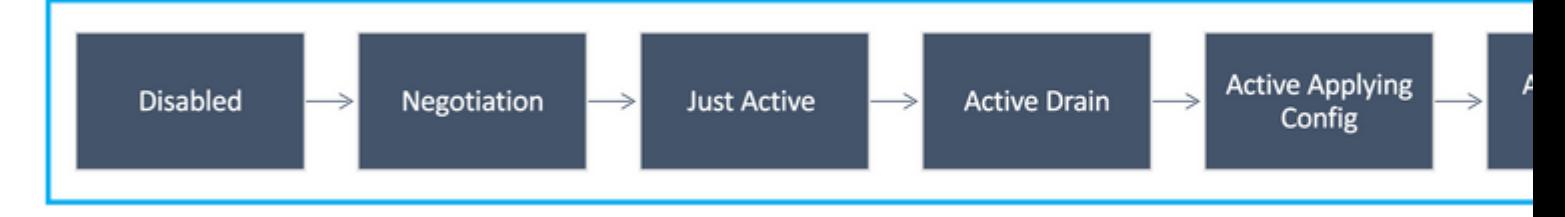

Secundario (con un peer conectado activo):

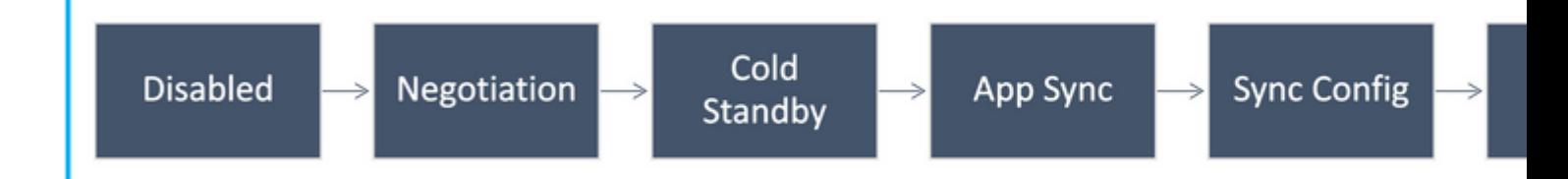

## **Verificación de IU**

### **FTD HA gestionado de FirePOWER Management Center**

El estado de FTD HA se puede comprobar desde la interfaz de usuario de FMC al navegar hasta **Device** > **Device Management**, como se muestra en esta imagen:

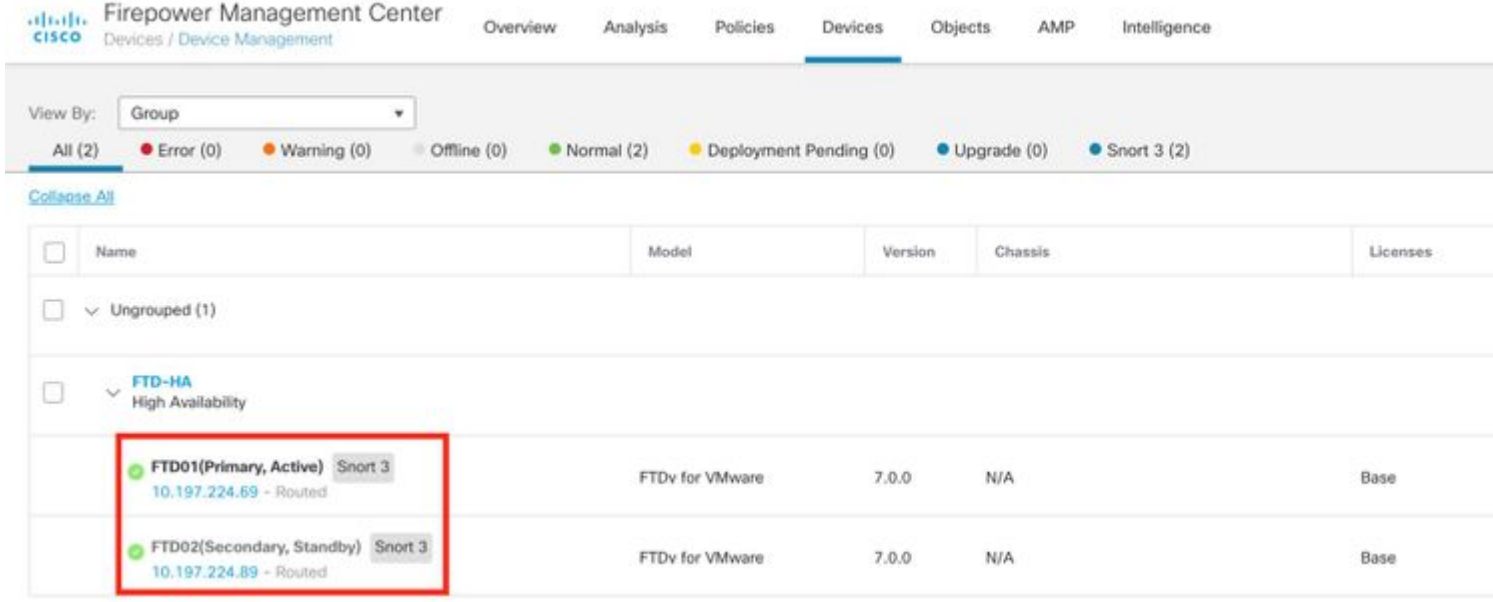

### **FTD HA gestionado de FDM**

Página principal de descripción general de FDM:

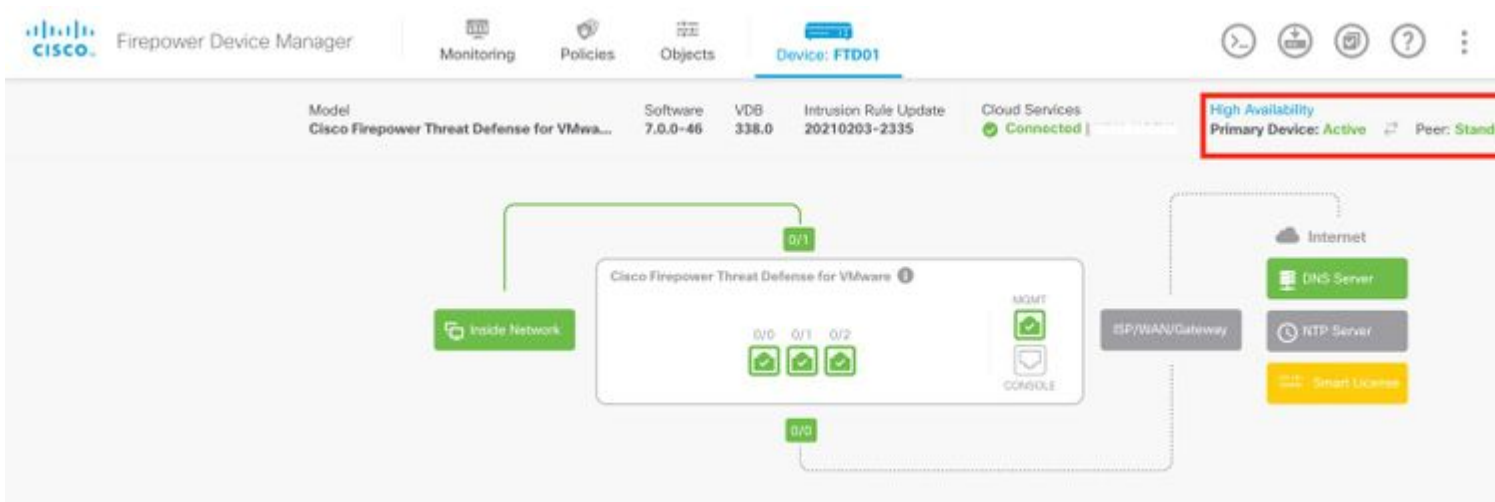

Página de descripción general secundaria de FDM:

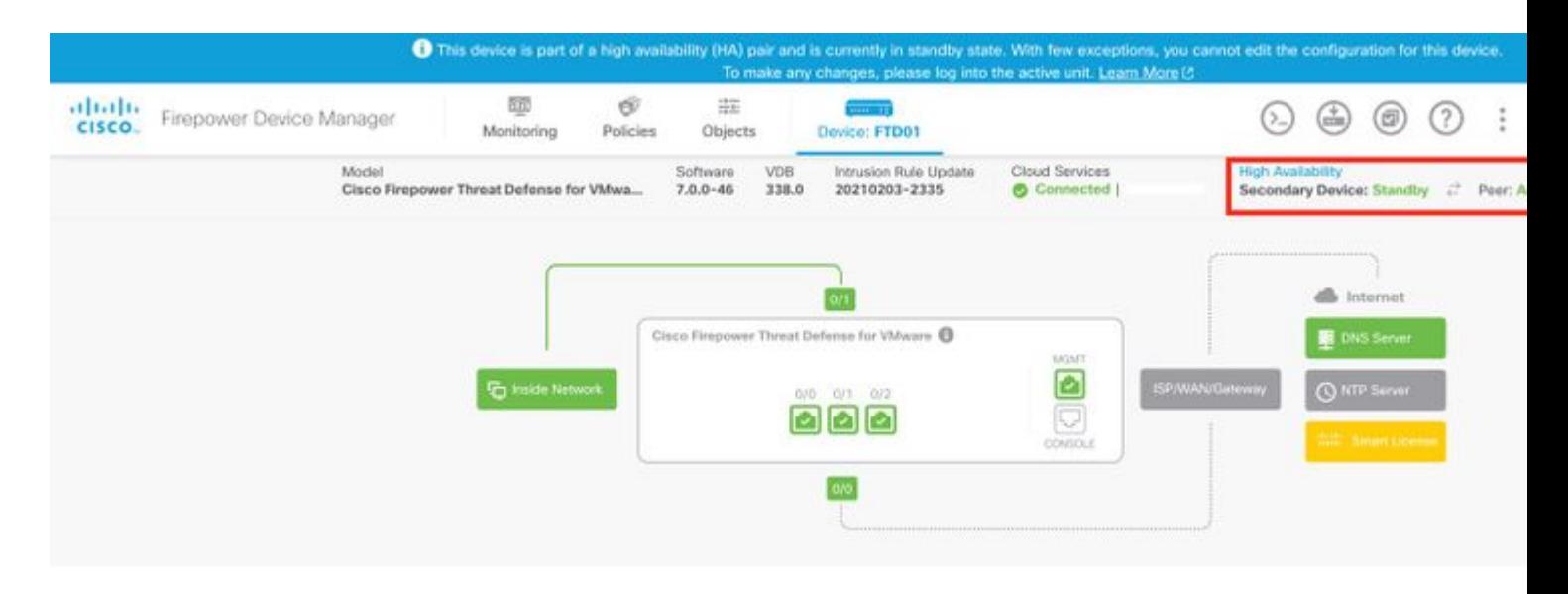

### **ASA HA gestionado por ASDM**

Página de inicio de ASDM para ASA principal:

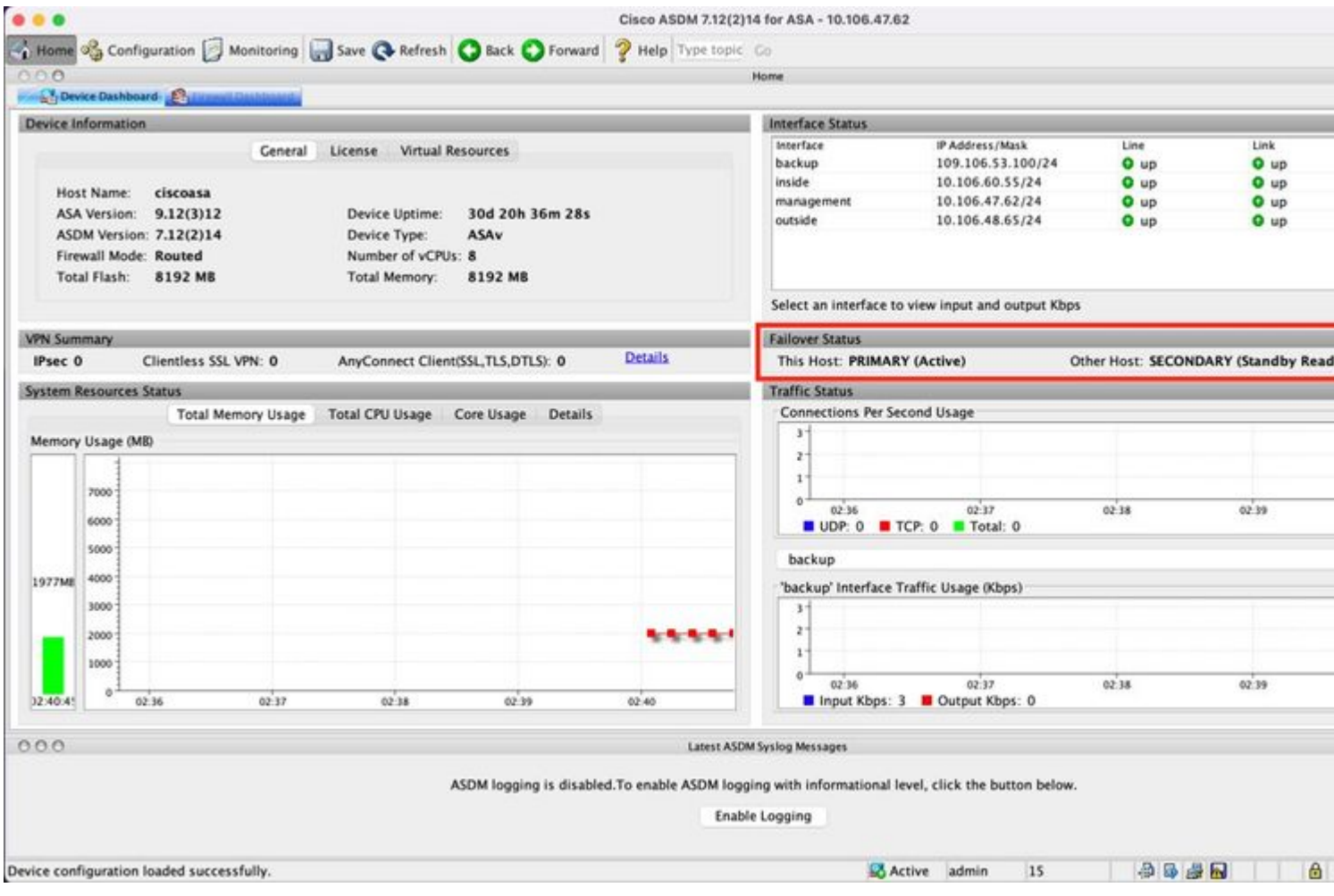

Página de inicio de ASDM para ASA secundario:

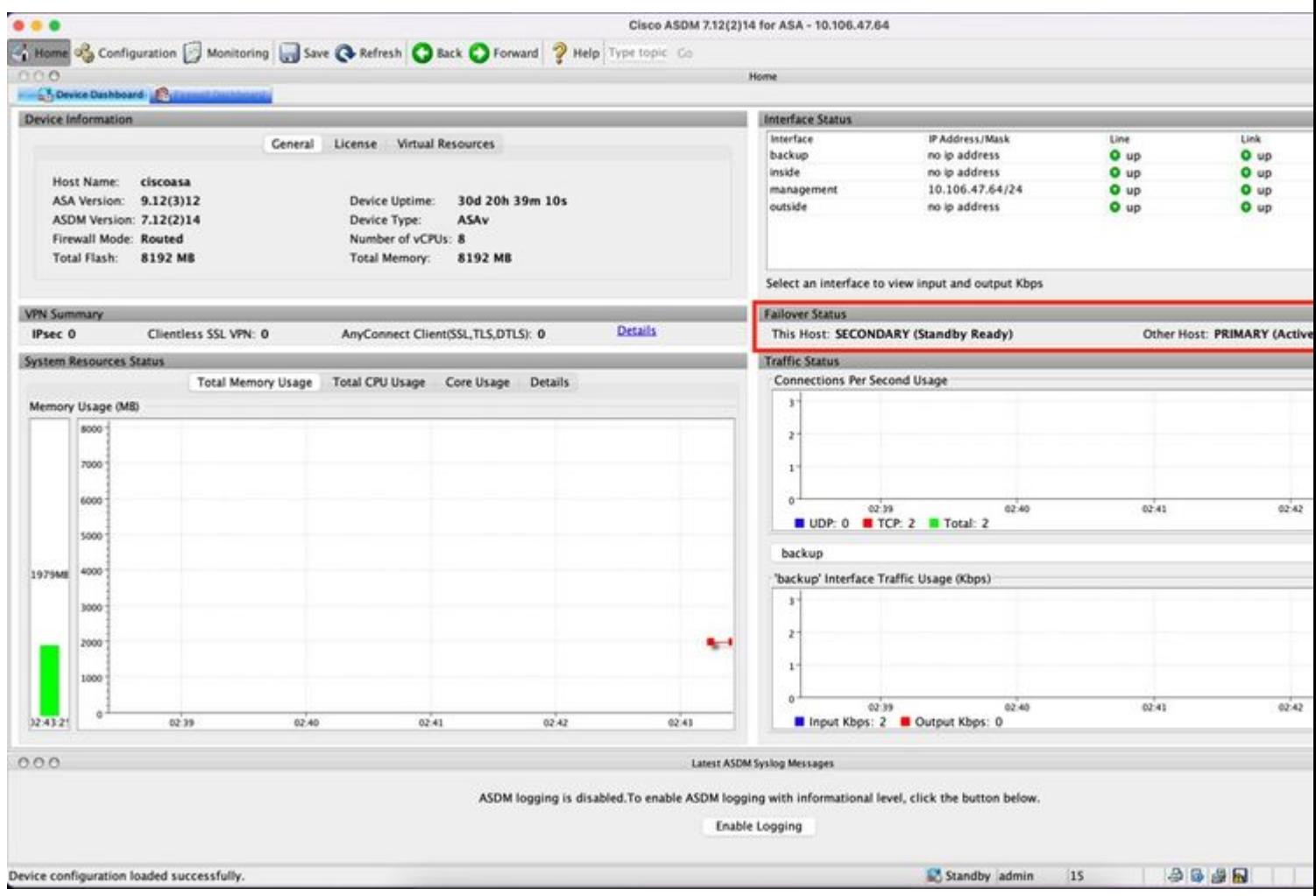

## **Firepower Chassis Manager para 4100/9300 con FTD/ASA HA**

Página Dispositivo lógico de FCM principal:

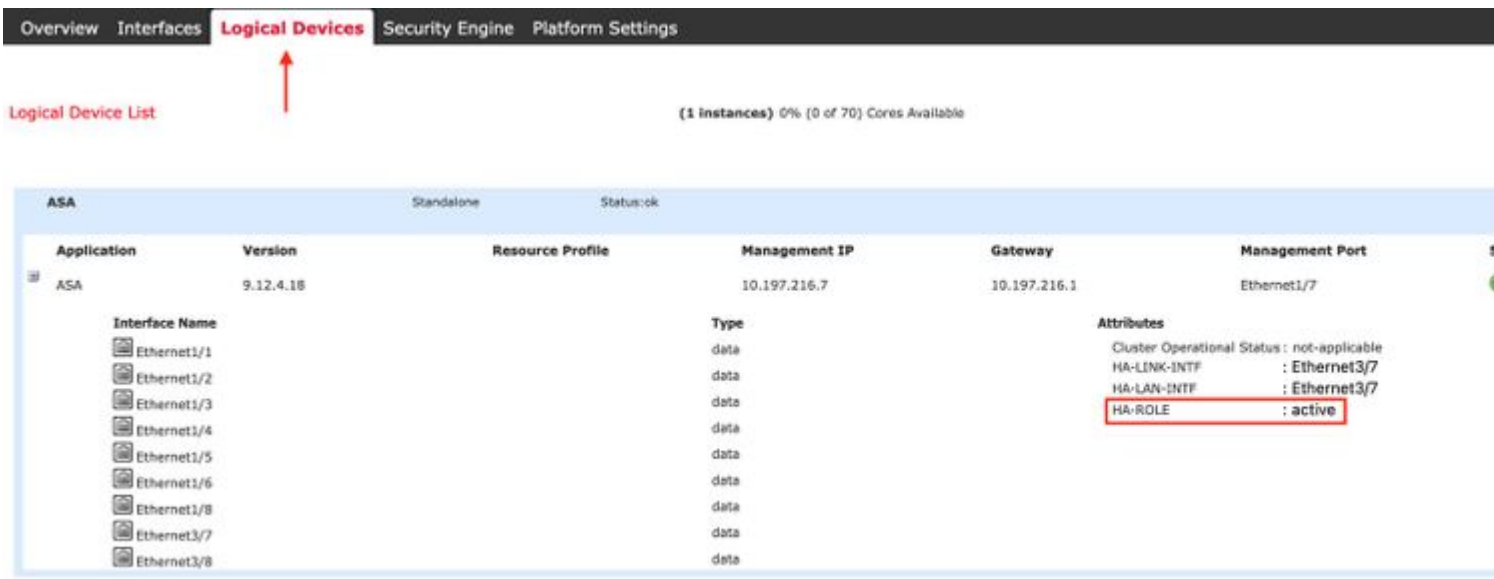

Página Dispositivo lógico FCM secundario:

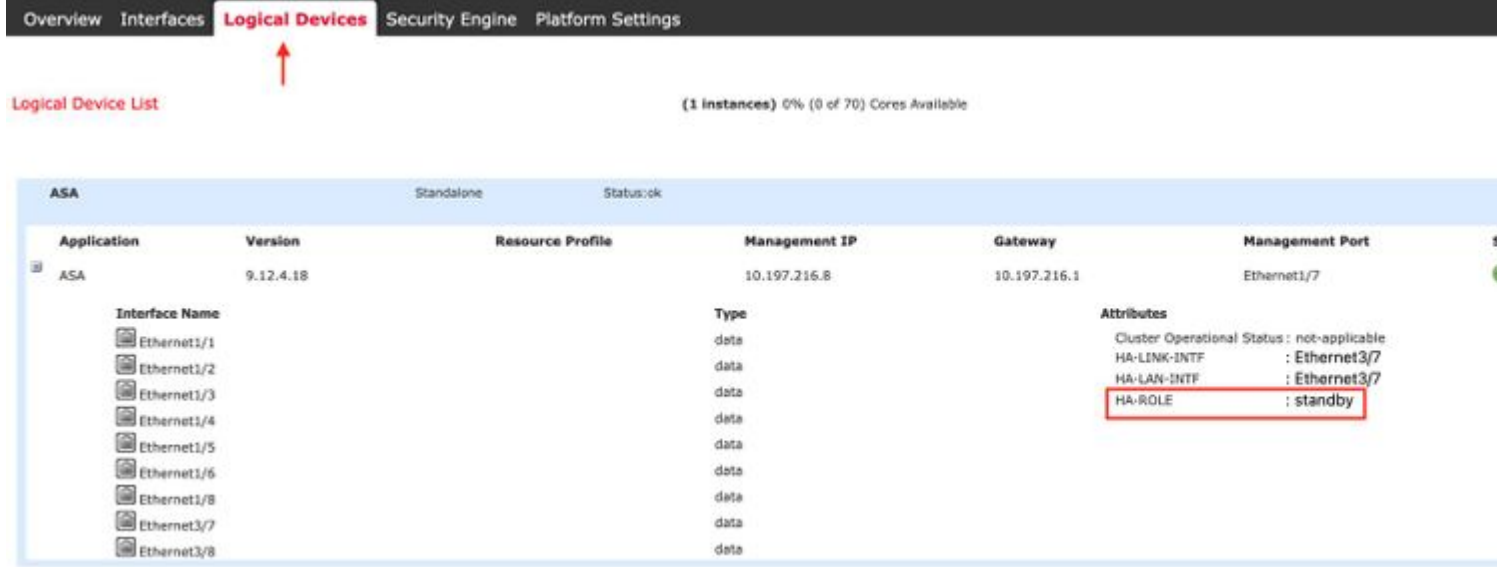

## **Verificar CLI**

<#root>

>

**show running-config failover**

```
failover
failover lan unit secondary
failover lan interface failover-link GigabitEthernet0/2
failover replication http
failover link failover-link GigabitEthernet0/2
failover interface ip failover-link 10.10.69.49 255.255.255.0 standby 10.10.69.89
```
Los puntos importantes a tener en cuenta en esto son:

failover failover lan unit secondary  $\hat{a} \in \mathbb{C}$  i la unidad es primaria o secundaria failover lan interface failover-link GigabitEthernet0/2  $\hat{a} \in \mathbb{C}$  failover link physical interface on the device failover replication http failover link failover-link GigabitEthernet0/2 failover interface ip failover-link 10.10.69.49 255.255.255.0 standby 10.10.69.89  $\hat{a} \in \mathbb{R}$  primary and the standby device failover link ip addresses.

<#root>

>

**show failover**

Failover On Failover unit Secondary Failover LAN Interface: failover-link GigabitEthernet0/2 (up) Reconnect timeout 0:00:00

Unit Poll frequency 1 seconds, holdtime 15 seconds Interface Poll frequency 5 seconds, holdtime 25 seconds Interface Policy 1 Monitored Interfaces 0 of 311 maximum MAC Address Move Notification Interval not set failover replication http Version: Ours 9.16(0)26, Mate 9.16(0)26 Serial Number: Ours 9A1JSSKW48J, Mate 9ABR3HWFG12 Last Failover at: 01:18:19 UTC Nov 25 2021 This host: Secondary - Standby Ready Active time: 0 (sec) slot 0: ASAv hw/sw rev (/9.16(0)26) status (Up Sys) Interface outside (0.0.0.0): Normal (Not-Monitored) Interface inside (192.168.45.2): Normal (Not-Monitored) Interface diagnostic (0.0.0.0): Normal (Not-Monitored) slot 1: snort rev (1.0) status (up) slot 2: diskstatus rev (1.0) status (up) Other host: Primary - Active Active time: 707216 (sec) Interface outside (0.0.0.0): Normal (Not-Monitored) Interface inside (192.168.45.1): Normal (Not-Monitored) Interface diagnostic (0.0.0.0): Normal (Not-Monitored) slot 1: snort rev (1.0) status (up) slot 2: diskstatus rev (1.0) status (up) Stateful Failover Logical Update Statistics Link : failover-link GigabitEthernet0/2 (up) Stateful Obj xmit xerr rcv rerr General 95752 0 115789 0 sys cmd 95752 0 95752 0 up time  $\begin{array}{ccccccc} & & & & 0 & & & 0 & & & 0 \end{array}$ RPC services 0 0 0 0 0 0  $\mathsf{TCP}$  conn  $\qquad \qquad \mathsf{0} \qquad \qquad \mathsf{0} \qquad \qquad \mathsf{0} \qquad \qquad \mathsf{0}$  UDP conn 0 0 0 0 ARP tbl **0** 0 0 0 20036 0 0<br>
Xlate Timeout 0 0 0 0 0 0 Xlate Timeout 0 0 0 0 0 0 0 IPv6 ND tbl 0 0 0 0 VPN IKEv1 SA 0 0 0 0 0 VPN IKEv1 P2 0 0 0 0 0 0 VPN IKEv2 SA 0 0 0 0 0 0 VPN IKEv2 P2 0 0 0 0 0 0 VPN CTCP upd 0 0 0 0 0 0 VPN SDI upd 0 0 0 0 VPN DHCP upd  $\begin{array}{ccc} 0 & 0 & 0 \end{array}$ SIP Session 0 0 0 0 0 0 SIP Tx 0 0 0 0 SIP Pinhole  $\begin{array}{cccc} 0 & 0 & 0 & 0 \end{array}$  Route Session 0 0 0 0 Router ID 0 0 0 0 User-Identity 0 0 0 1 0 CTS SGTNAME 0 0 0 0 0 0 CTS PAC 0 0 0 0 TrustSec-SXP 0 0 0 0 IPv6 Route 0 0 0 0 STS Table 0 0 0 0 Rule DB B-Sync 0 0 0 0 0 0 Rule DB P-Sync 0 0 0 0 0 0 Rule DB Delete  $\begin{array}{ccc} 0 & 0 & 0 \end{array}$ 

 Logical Update Queue Information Cur Max Total Recv Q: 0 5 504656

Xmit Q: 0 1 95752

Conmutación por error activada: la conmutación por error está activada o desactivada.

Este host: Secundario - Preparado para el modo de espera. La función de este dispositivo y los estados de las interfaces.

Otros hosts: principal - activo. El otro dispositivo se encuentra en estado Activo y se comunica con el dispositivo actual.

<#root>

>

**show failover history**

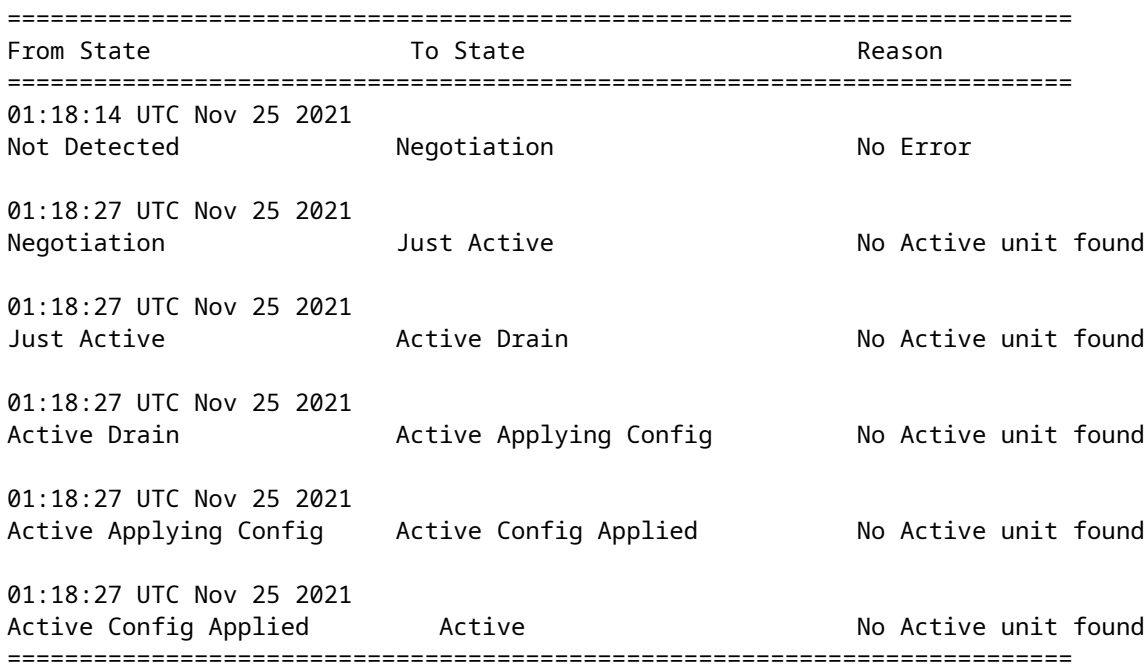

Utilice esta opción para comprobar los estados históricos de los dispositivos y los motivos de dichos cambios de estado:

<#root> > **show failover state** State **Last Failure Reason** Date/Time This host - Secondary

Standby Ready None

Other host - Primary

Active None

====Configuration State=== Sync Done - STANDBY ====Communication State=== Mac set

Verifique el estado actual de los dispositivos y el motivo de la última conmutación por error:

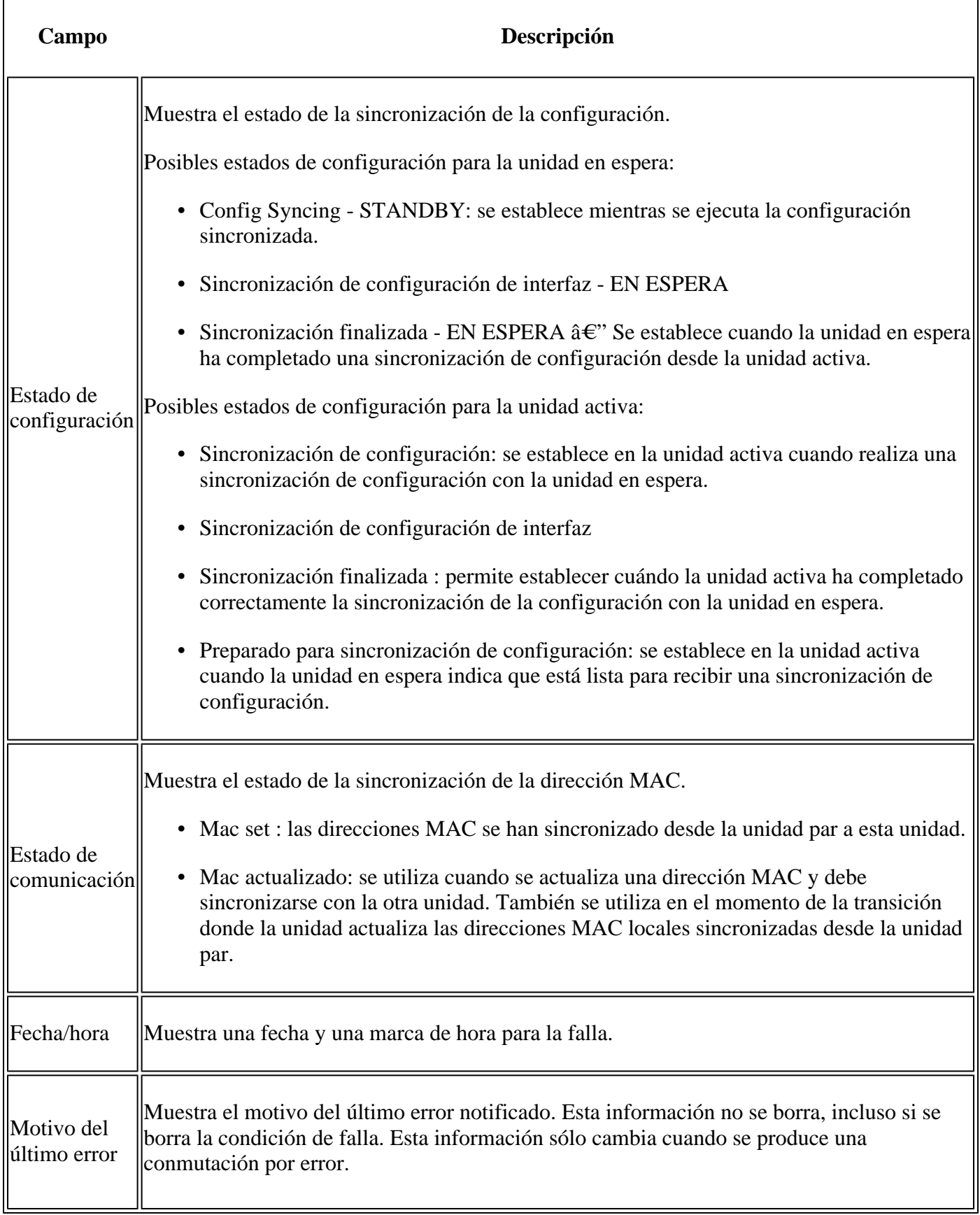

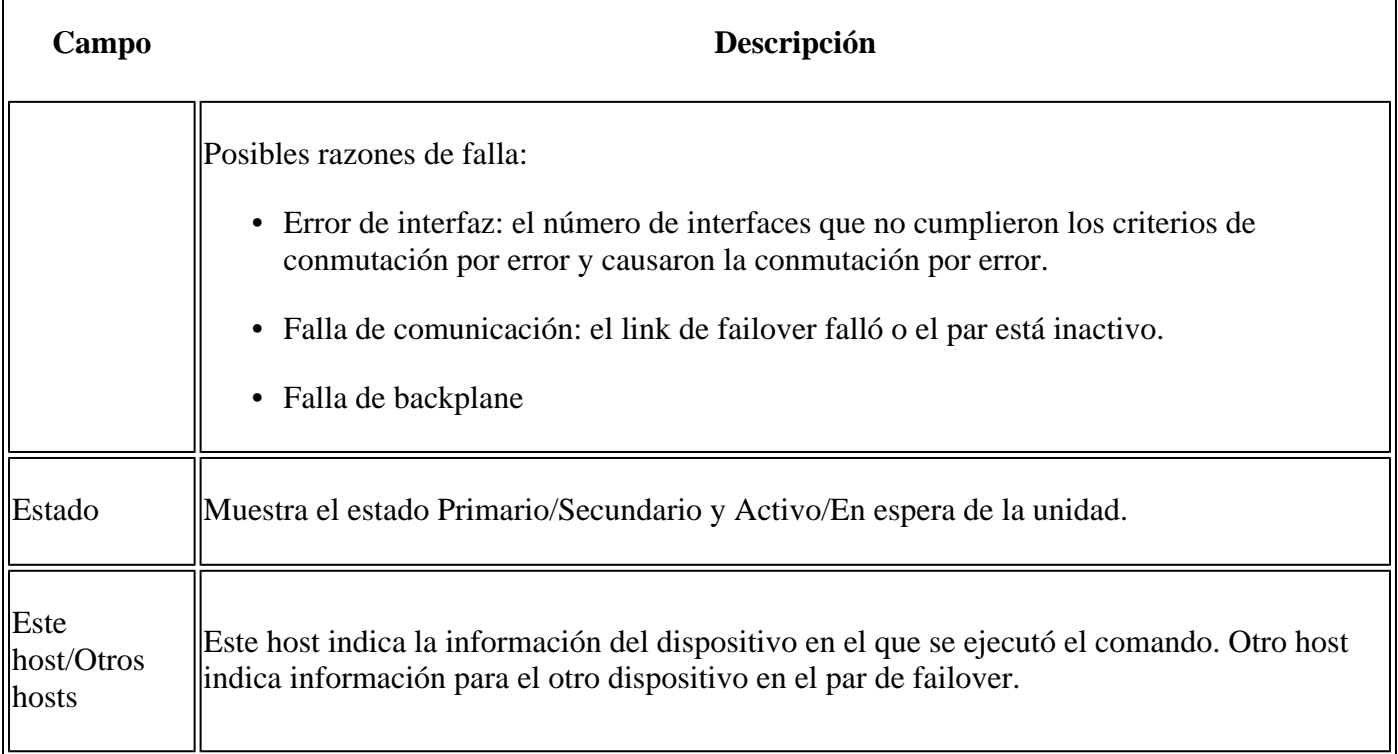

```
<#root>
```
>

```
show failover descriptor
```

```
outside send: 00020000ffff0000 receive: 00020000ffff0000
inside send: 00020100ffff0000 receive: 00020100ffff0000
diagnostic send: 01020000ffff0000 receive: 01020000ffff0000
```
## **Troubleshoot**

### **Depuraciones**

<#root>

>

```
debug fover ?
```
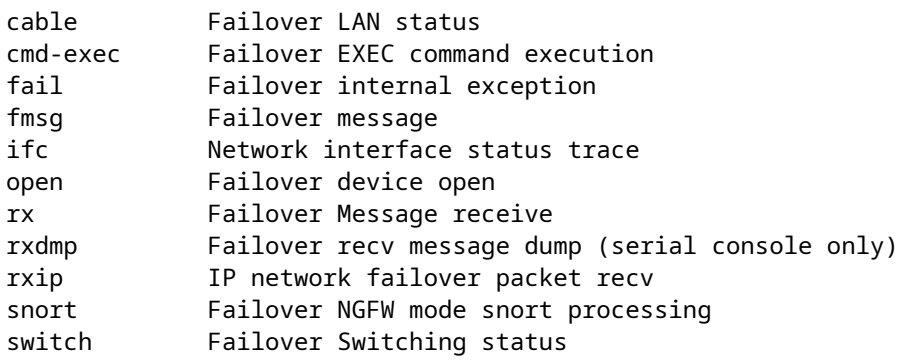

```
sync Failover config/command replication
tx Failover Message xmit
txdmp Failover xmit message dump (serial console only)
txip IP network failover packet xmit
verify Failover message verify
```
Capturas:

Capturas de interfaz de failover:

Puede consultar esta captura para determinar si los paquetes hello de failover se envían en el link de failover a la velocidad a la que se envían.

<#root>

>

**show capture**

```
capture capfail type raw-data interface Failover [Capturing - 452080 bytes] 
match ip host 10.197.200.69 host 10.197.200.89 
>
```
**show capture capfail**

15 packets captured

```
1: 09:53:18.506611 10.197.200.69 > 10.197.200.89 ip-proto-105, length 54 
2: 09:53:18.506687 10.197.200.89 > 10.197.200.69 ip-proto-105, length 54 
3: 09:53:18.813800 10.197.200.89 > 10.197.200.69 ip-proto-105, length 46 
4: 09:53:18.814121 10.197.200.69 > 10.197.200.89 ip-proto-105, length 50 
5: 09:53:18.814151 10.197.200.69 > 10.197.200.89 ip-proto-105, length 62 
6: 09:53:18.815143 10.197.200.89 > 10.197.200.69 ip-proto-105, length 62 
7: 09:53:18.815158 10.197.200.89 > 10.197.200.69 ip-proto-105, length 50 
8: 09:53:18.815372 10.197.200.69 > 10.197.200.89 ip-proto-105, length 50 
9: 09:53:19.514530 10.197.200.89 > 10.197.200.69 ip-proto-105, length 54 
10: 09:53:19.514972 10.197.200.69 > 10.197.200.89 ip-proto-105, length 54 
11: 09:53:19.718041 10.197.200.69 > 10.197.200.89 ip-proto-9, length 70 
12: 09:53:20.533084 10.197.200.69 > 10.197.200.89 ip-proto-105, length 54 
13: 09:53:20.533999 10.197.200.89 > 10.197.200.69 ip-proto-105, length 54 
14: 09:53:20.686625 10.197.200.89 > 10.197.200.69 ip-proto-9, length 74 
15: 09:53:20.686732 10.197.200.69 > 10.197.200.89 ip-proto-9, length 74
15 packets shown
```
Captura ARP en el link de failover:

Puede tomar esta captura para ver si los peers tienen entradas Mac en la tabla ARP.

<#root>

capture caparp type raw-data ethernet-type arp interface Failover [Capturing - 1492 bytes] >

**show capture caparp**

22 packets captured

```
1: 11:02:38.235873 arp who-has 10.197.200.69 tell 10.197.200.89 
2: 11:02:38.235934 arp reply 10.197.200.69 is-at 0:50:56:a0:85:6c 
3: 11:03:47.228793 arp who-has 10.197.200.69 tell 10.197.200.89 
4: 11:03:47.228870 arp reply 10.197.200.69 is-at 0:50:56:a0:85:6c 
5: 11:08:52.231296 arp who-has 10.197.200.69 tell 10.197.200.89 
6: 11:08:52.231387 arp reply 10.197.200.69 is-at 0:50:56:a0:85:6c 
7: 11:32:49.134163 arp who-has 0.0.0.0 (ff:ff:ff:ff:ff:ff) tell 0.0.0.0 (0:0:0:0:0:0) 
8: 11:32:50.226443 arp who-has 10.197.200.1 tell 10.197.200.28 
9: 11:42:17.220081 arp who-has 10.197.200.89 tell 10.197.200.69 
10: 11:42:17.221652 arp reply 10.197.200.89 is-at 0:50:56:a0:72:4d 
11: 11:42:20.224124 arp who-has 10.197.200.89 tell 10.197.200.69 
12: 11:42:20.225726 arp reply 10.197.200.89 is-at 0:50:56:a0:72:4d 
13: 11:42:25.288849 arp who-has 10.197.200.69 tell 10.197.200.89 
14: 11:42:25.288956 arp reply 10.197.200.69 is-at 0:50:56:a0:85:6c 
15: 11:46:17.219638 arp who-has 10.197.200.89 tell 10.197.200.69 
16: 11:46:17.220295 arp reply 10.197.200.89 is-at 0:50:56:a0:72:4d 
17: 11:47:08.135857 arp who-has 10.197.200.69 tell 10.197.200.89 
18: 11:47:08.135994 arp reply 10.197.200.69 is-at 0:50:56:a0:85:6c 
19: 11:47:11.142418 arp who-has 10.197.200.89 tell 10.197.200.69 
20: 11:47:11.143150 arp reply 10.197.200.89 is-at 0:50:56:a0:72:4d 
21: 11:47:18.213993 arp who-has 10.197.200.69 tell 10.197.200.89 
22: 11:47:18.214084 arp reply 10.197.200.69 is-at 0:50:56:a0:85:6c 
22 packets shown
>
```
### **Escenarios**

Si la unidad de peer no puede unirse al grupo HA o falla mientras implementa los cambios de la unidad activa, inicie sesión en la unidad fallada, navegue a la página Alta Disponibilidad y haga clic en el enlace Historial de Failover.

#### **Error de APP-SYNC**

Si el resultado de show failover history indica una falla de App Sync, entonces hubo un problema en el momento de la fase de validación de HA, donde el sistema verifica que las unidades pueden funcionar correctamente como un grupo de alta disponibilidad.

Aparece el mensaje "Toda la validación superada" cuando el estado De es App Sync y el nodo pasa al estado Preparado en espera.

Cualquier error de validación pasa el par al estado Deshabilitado (Error). Resuelva los problemas para que los pares funcionen como un grupo de alta disponibilidad nuevamente.

Tenga en cuenta que si corrige un error de App Sync y realiza cambios en la unidad activa, debe implementarlos y luego reanudar HA para que el nodo par se una.

Los mensajes indican errores, con una explicación de cómo puede resolver los problemas. Estos errores pueden ocurrir en la unión del nodo y en cada implementación subsiguiente.

En el momento de la unión de un nodo, el sistema realiza una comprobación de la última configuración implementada en la unidad activa.

#### **El nodo en espera no puede unirse a HA con "Error de sincronización de la aplicación de CD: Error de aplicación de configuración de aplicación"**

En la línea de comandos Standby FTD, **/ngfw/var/log/action\_queue.log** debe tener la razón de la falla de configuración.

Remediación: Al identificar el error de configuración, después de realizar los cambios necesarios, se puede reanudar el HA.

Consulte Cisco bug [IDCSCvu15611.](https://bst.cloudapps.cisco.com/bugsearch/bug/CSCvu15611)

<#root>

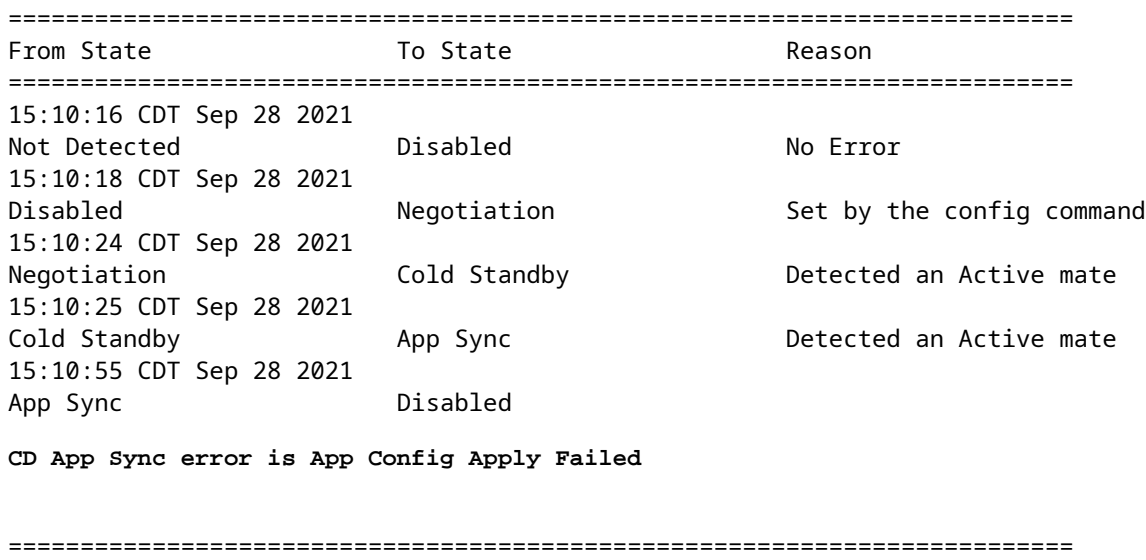

#### **El nodo en espera no puede unirse a HA con "La progresión del estado de HA ha fallado debido al tiempo de espera de SINCRONIZACIÓN de APP"**

En la línea de comandos Standby FTD, **/ngfw/var/log/ngfwmanager.log** debe tener la razón del tiempo de espera de sincronización de la aplicación.

En esta etapa, las implementaciones de políticas también fallan porque la unidad activa piensa que la sincronización de la aplicación aún está en curso.

La implementación de la política produce el error: "dado que el proceso de newNode join/AppSync está en curso, no se permiten los cambios de configuración y, por lo tanto, rechaza la solicitud de implementación. Vuelva a intentar la implementación más tarde."

Remediación: a veces, cuando se reanuda la alta disponibilidad en el nodo En espera, se puede resolver el problema.

Consulte Cisco bug ID [CSCvt48941](https://bst.cloudapps.cisco.com/bugsearch/bug/CSCvt48941) Consulte Cisco bug ID [CSCvx11636](https://bst.cloudapps.cisco.com/bugsearch/bug/CSCvx11636)

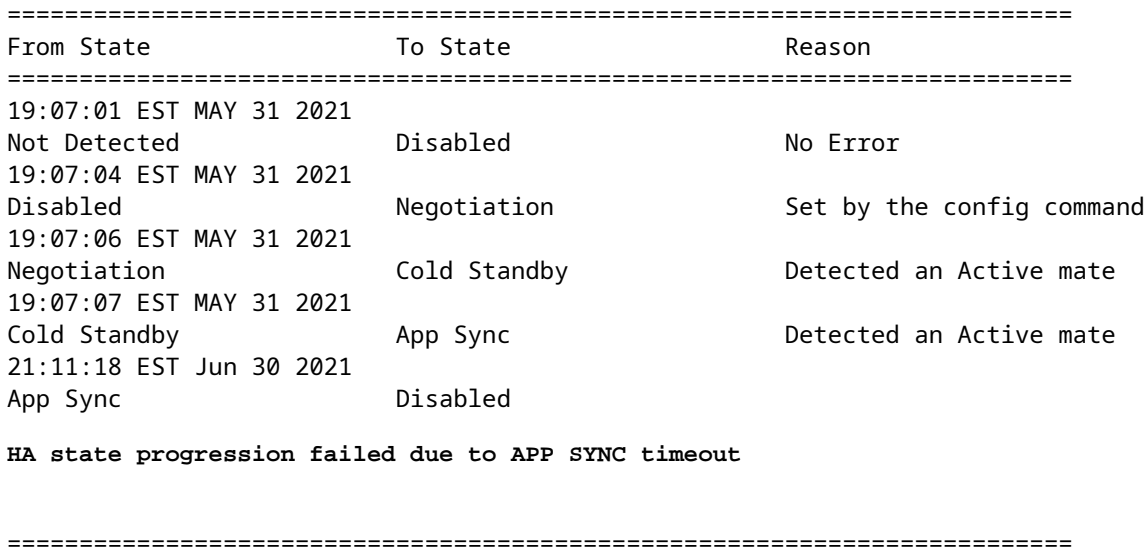

#### **El nodo en espera no puede unirse al HA con "Error de sincronización de la aplicación de CD al no aplicar la configuración del SSP en espera"**

En la línea de comandos Standby FTD, **/ngfw/var/log/ngfwmanager.log** debe tener la razón exacta de la falla.

Solución: a veces, cuando se reanuda la alta disponibilidad en el nodo En espera, se puede resolver el problema.

Consulte ID de bug de Cisco [CSCvy04965](https://bst.cloudapps.cisco.com/bugsearch/bug/CSCvy04965)

<#root>

========================================================================== From State To State **The State** Reason ========================================================================== 04:15:15 UTC Apr 17 2021 Not Detected Disabled No Error 04:15:24 UTC Apr 17 2021 Disabled Negotiation Set by the config command 04:16:12 UTC Apr 17 2021 Negotiation Cold Standby Detected an Active mate 04:16:13 UTC Apr 17 2021 Cold Standby App Sync Detected an Active mate 04:17:44 UTC Apr 17 2021 App Sync Disabled **CD App Sync error is Failed to apply SSP config on standby**

==========================================================================

### **Error de comprobación de estado**

"HELLO not heard from mate" significa que el compañero está fuera de línea o que el link de failover no comunica los mensajes de señal de mantenimiento HELLO.

Intente iniciar sesión en el otro dispositivo; si SSH no funciona, obtenga acceso a la consola y verifique si el dispositivo está operativo o desconectado.

Si está operativo, identifique la causa de la falla con el comando **show failover state.**

Si no está operativo, intente un reinicio sin errores y verifique si ve algún registro de inicio en la consola; de lo contrario, el dispositivo puede considerarse defectuoso de hardware.

<#root>

========================================================================== From State **To State Example 20** To State  **Reason** ========================================================================== 04:53:36 UTC Feb 6 2021 Failed Standby Ready **Interface check**

02:12:46 UTC Jul 11 2021 Standby Ready **Standby Ready** Just Active **1998** HELLO not heard from mate 02:12:46 UTC Jul 11 2021 Active Config Applied Active HELLO not heard from mate ==========================================================================

### **Falla de disco o de Snort Down**

Si el FTD da este error, "Detectar falla del motor de inspección debido a falla del disco", hay 2 posibilidades.

#### **El motor de detección (instancia de SNORT) está inactivo**

Esto se puede validar con el comando en el lado de Linux, **pmtool status | grep -i de,**

Remediación: Si alguna de las instancias está inactiva, verifique si hay **/ngfw/var/log/messages** e identifique la causa.

#### **El Dispositivo Muestra Una Utilización De Disco Elevada**

Esto se puede validar con el comando en el lado de Linux, **df -Th**.

Remediación: Identifique el directorio que consume la mayor parte del disco y póngase en contacto con el TAC para eliminar los archivos no deseados.

<#root>

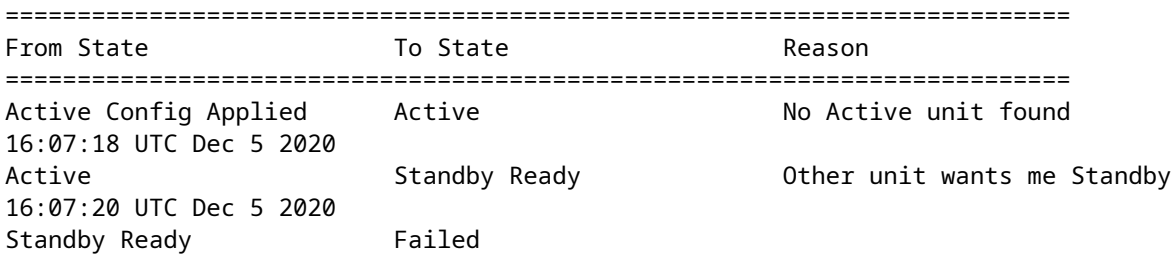

16:07:29 UTC Dec 5 2020 Failed Standby Ready My Inspection engine is as good as peer due to disk recovery ==========================================================================

#### **Fallo de tarjeta de servicio**

Por lo general, estos problemas se notifican debido a un fallo del módulo Firepower en los dispositivos ASA 5500-X. Verifique la integridad del módulo mediante **show module sfr details**.

Remediación: recopile el registro del sistema ASA en torno al momento del fallo, y estos pueden contener detalles como el fallo del plano de datos o de control.

Esto puede deberse a varias razones en el módulo SFR. Se recomienda abrir el TAC para encontrar la causa raíz de este problema en el IPS.

<#root>

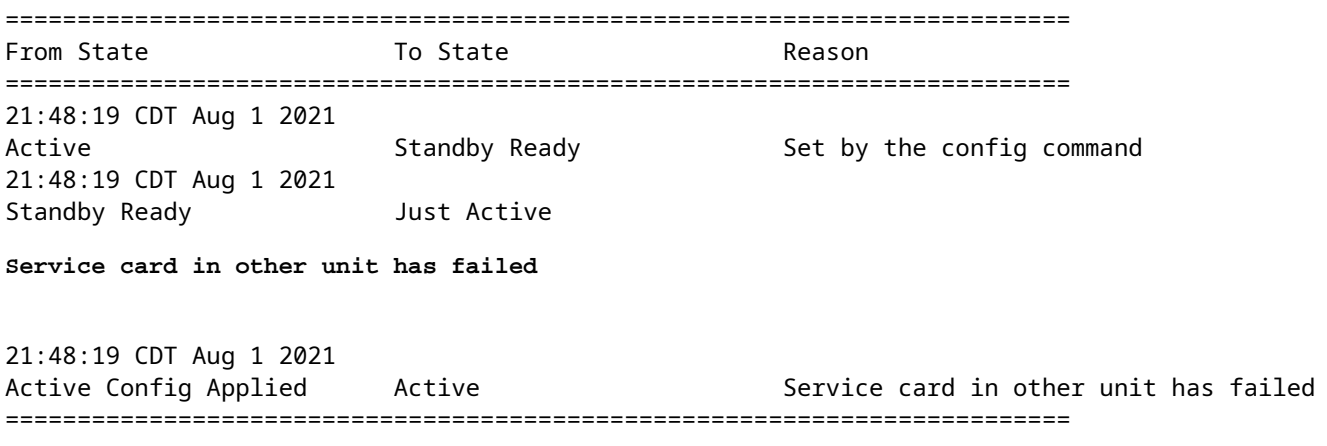

### **Falla de latido MIO**

Firepower Threat Defence/ASA informa de un fallo debido a un "fallo de latido del blade MIO" en FPR1K, 2K, 4K y 9K.

Consulte ID de bug de Cisco [CSCvy14484](https://bst.cloudapps.cisco.com/bugsearch/bug/CSCvy14484) Consulte ID de bug de Cisco [CSCvh26447](https://bst.cloudapps.cisco.com/bugsearch/bug/CSCvh26447)

<#root>

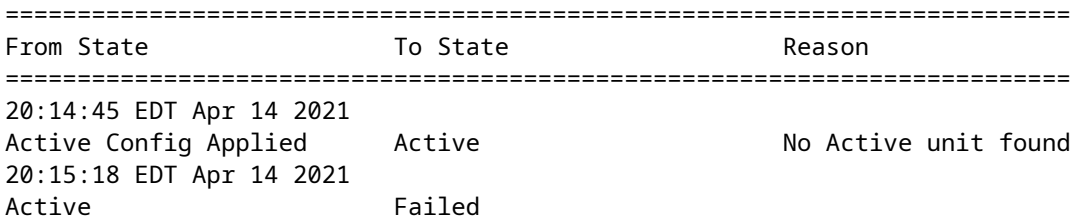

**MIO-blade heartbeat failure**

## **Información Relacionada**

- [https://www.cisco.com/c/en/us/td/docs/security/asa/asa-cli-reference/S/asa-command-ref-S/show-f-to](/content/en/us/td/docs/security/asa/asa-cli-reference/S/asa-command-ref-S/show-f-to-show-ipu-commands.html)[show-ipu-commands.html](/content/en/us/td/docs/security/asa/asa-cli-reference/S/asa-command-ref-S/show-f-to-show-ipu-commands.html)
- [https://www.cisco.com/c/en/us/td/docs/security/firepower/640/fdm/fptd-fdm-config-guide-640/fptd](/content/en/us/td/docs/security/firepower/640/fdm/fptd-fdm-config-guide-640/fptd-fdm-ha.html#id_72185)[fdm-ha.html#id\\_72185](/content/en/us/td/docs/security/firepower/640/fdm/fptd-fdm-config-guide-640/fptd-fdm-ha.html#id_72185)
- **[Soporte Técnico y Documentación Cisco Systems](https://www.cisco.com/c/es_mx/support/index.html)**

### Acerca de esta traducción

Cisco ha traducido este documento combinando la traducción automática y los recursos humanos a fin de ofrecer a nuestros usuarios en todo el mundo contenido en su propio idioma.

Tenga en cuenta que incluso la mejor traducción automática podría no ser tan precisa como la proporcionada por un traductor profesional.

Cisco Systems, Inc. no asume ninguna responsabilidad por la precisión de estas traducciones y recomienda remitirse siempre al documento original escrito en inglés (insertar vínculo URL).